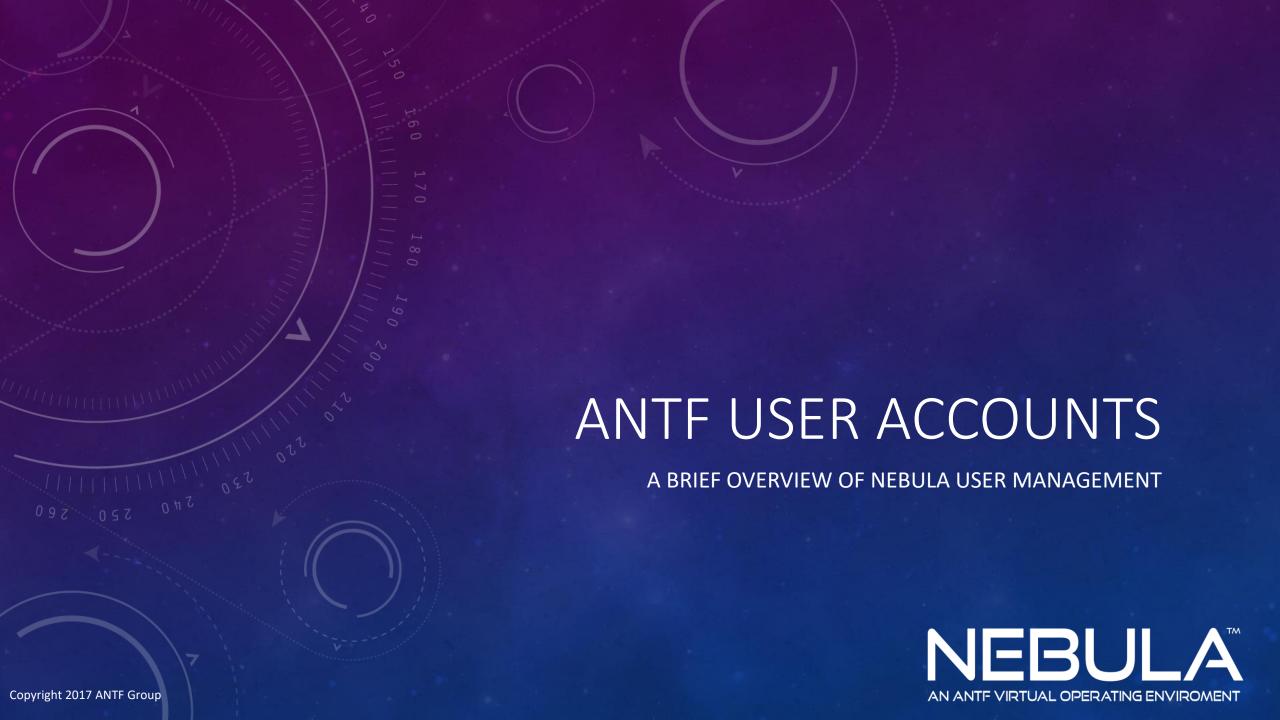

## HOW ANTF PASSWORDS WORK

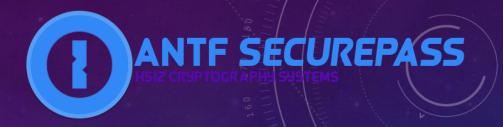

Unlike previous systems we made or other Vb.Net systems, ANTF is no longer storing passwords in simple Text files or System Memory. ANTF is now using its new SecurePass platform. This system translates your password into HASH data scrambled with H512 Encryption and adds a little bit of "Salt" to it to make it beyond strong.

ANTF Nebula stores the Salt Key and Hash Data to use later. The actual password is not stored anywhere in the system and Hash n' Salt Keys cannot be easily breached.

For More Information about the process, <u>click here</u>

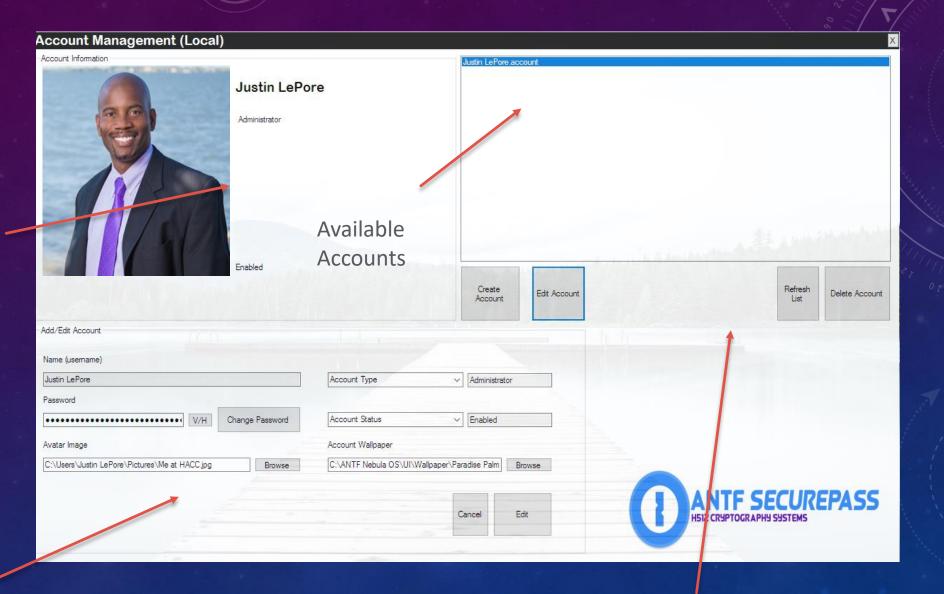

User Account Image and Account Status info

If Adding/Editing. This will allow you to either Edit or create new Account

Options for Selected Accounts. You must be an Administrator to do these Things!

## A SPECIAL NOTE ON DELETING ACCOUNTS

- The account selected for deletion cannot be the account currently logged in
- The presiding admin can delete any account without permission (feature wanted by our power users)
- Upon account deletion you will most likely encounter an error that pops up and says something like "Path Cannot be Found". Simply press OK and in a few seconds it will say Completed successfully! This is a known bug with Windows (not Nebula) but it does delete the user profile successfully so there is nothing to worry about.

## REPAIR PASSWORD ISSUES

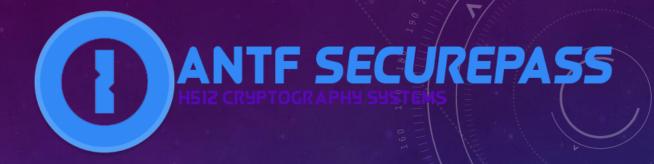

There is a secret application buried in Nebula that can help if a user account is having issues logging in. Such as the user forgot their password or it corrupted. To activate this application, go to ANTF Terminal in settings and type the following command in. NOTE that you must be signed into Nebula with An Admin's Account to do this!

Command

antf/user/password/console

(then press enter)